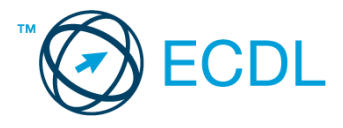

## **2. FELADAT**

## Nyissa meg a táblázatot!

A táblázat cégek adatait tartalmazza az A1:I160 tartományban a következő adatokkal: cégnév, város, irányítószám, utca, telefon, fax, alkalmazottak száma, alaptőke, vezető neve.

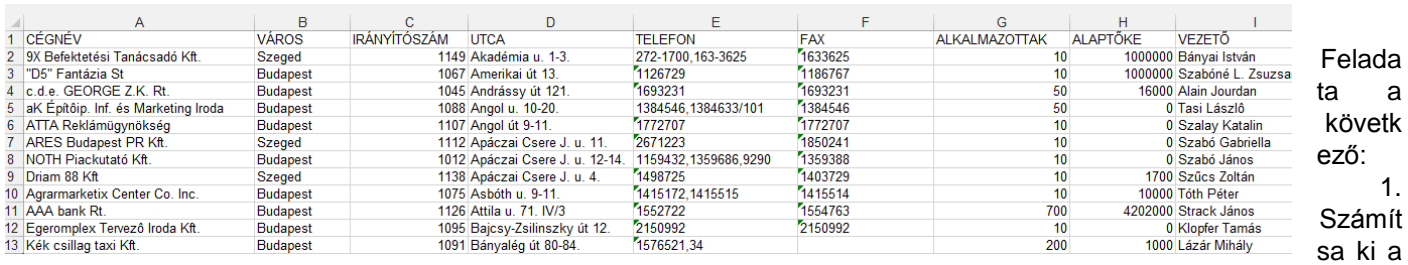

B170-es cellában, hogy mennyi a listában szereplő cégek átlagalaptőkéje! Az A170-es cellába írja be: "Átlagos alaptőke"! [2 pont]

- 2. A J oszlopban számítsa ki az alaptőkék nagyságát százezrekben! [2 pont]
- 3. Vegyen fel az utolsó oszlop mellé egy új oszlopot, amelyben az alaptőke nagyságát euróban is megadja, két tizedes pontossággal! A megoldáshoz használjon képletet! Az euró árfolyamát a K1-es cellába vegye fel! [2 pont]
- 4. Törölje a telefon- és faxszámot tartalmazó oszlopokat! [2 pont]
- 5. Cserélje "Bp."-re a "Budapest" szó minden előfordulását! [2 pont]

Formázza meg a táblázatot a következők szerint:

- 6. A táblázat első sorát lássa el kék színű dupla szegéllyel! [2 pont]
- 7. A táblázat első sora legyen félkövér és dőlt stílusú! [2 pont]
- 8. Igazítsa középre és formázza meg aláhúzott stílussal a táblázat szöveges adatot tartalmazó celláit! [2 pont]
- 9. A J oszlopban jelenítsen meg minden cégnév sorában egy "+" jelet, ha az alkalmazottak száma az átlagos alkalmazottszám felett van. Egyébként "-" jel jelenjen meg! [3 pont]
- 10. Hány olyan cég szerepel a listában, amelynek 100 vagy annál több alkalmazottja van? Az érték kiszámításához használjon függvényt! A képletet az L1-es cellába írja! [3 pont]
- 11. Készítse el a következő táblázatot a B182:C186 tartományban, majd ez alapján hozzon létre egy csoportosított sávdiagramot a következők szerint (a diagram ne kerüljön külön munkalapra): [3 pont]

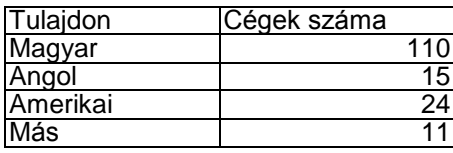

A diagram címe "Előző évi állapot" legyen! [1 pont]

A diagramról a pontos értékek is legyenek leolvashatók! [1 pont]

A jelmagyarázatban a "Cégek száma (db)" szerepeljen! [1 pont]

- 12. Nyomtassa ki az A1:F30 tartományt fekvő oldalra! [2 pont]
- 13. Mentse el a dokumentumot a megadott néven a megadott helyre! [2 pont]